#### **Comment télécharger l'application sur mon appareil mobile iOS et Android?**

#### **L'application GEM-BOOKS pour mobile est disponible sur Android et iOS.**

Si vous désirez utiliser GEM-BOOKS, anciennement le Logiciel Actif, sur votre appareil mobile, il peut être plus pratique d'utiliser l'application que de passer par le navigateur de votre appareil. L'application offre des fonctionnalités particulière, par exemple, la connexion instantané à l'aide de votre empreinte digitale et le scan de produits à l'aide de la caméra de votre appareil, l'impression avec une imprimante mobile etc. Pour télécharger l'application, voici les instructions.

#### **Android (Samsung / LG / Huawei / etc.)**

- Rendez-vous sur le **Play Store**
	- Rechercher "GEM-BOOKS"
	- Télécharger l'application qui vous sera présentée

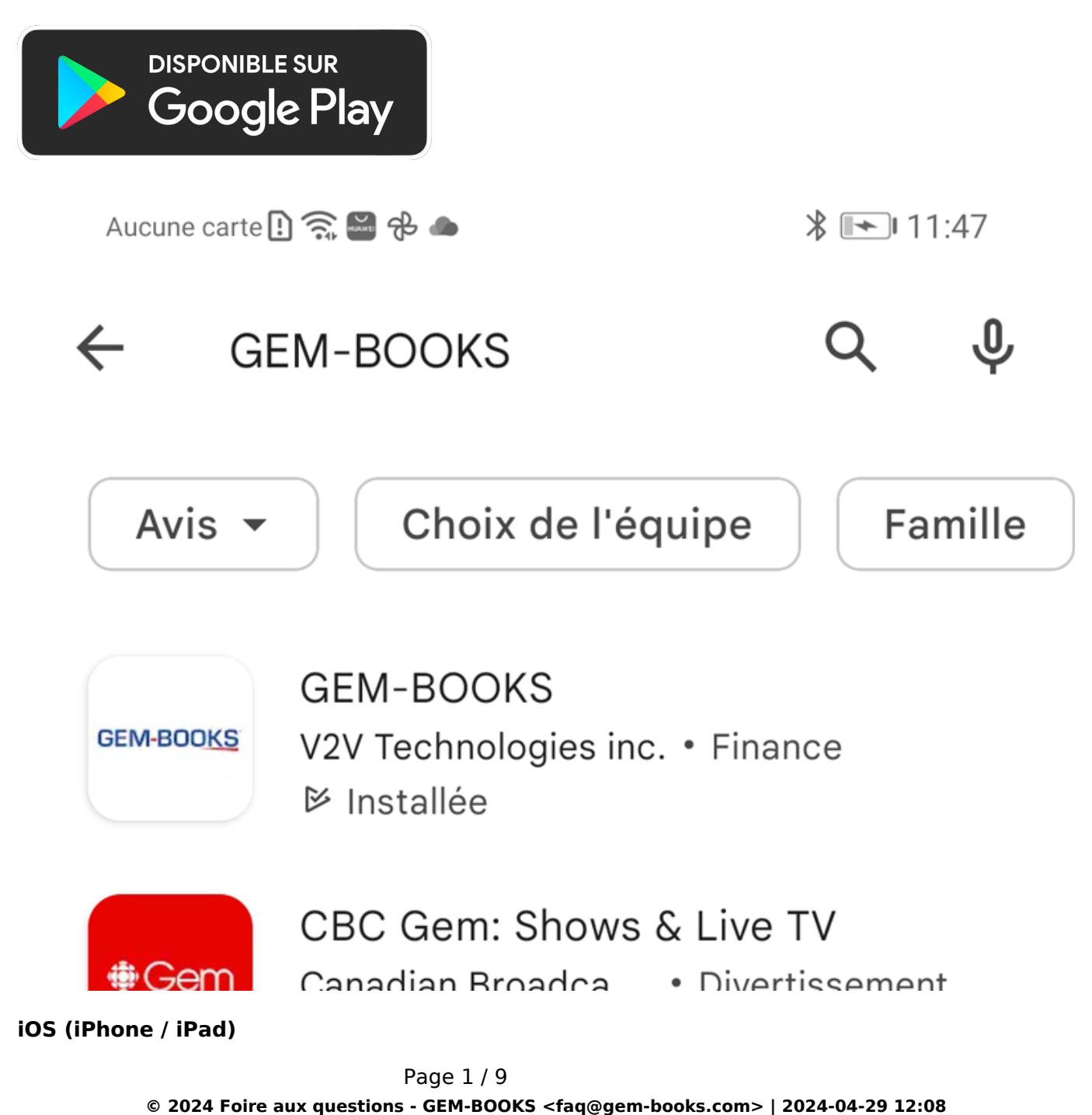

URL: https://faq.gem-books.com/content/17/297/fr/comment-telecharger-l\_application-sur-mon-appareil-mobile-ios-et-android.html

- Rendez-vous sur le **App Store**
- Rechercher "GEM-BOOKS"
- [Télécharger l'application Actif qui vous sera présentée](https://faq.gem-books.com/content/17/297/fr/comment-telecharger-l_application-sur-mon-appareil-mobile-ios-et-android.html)

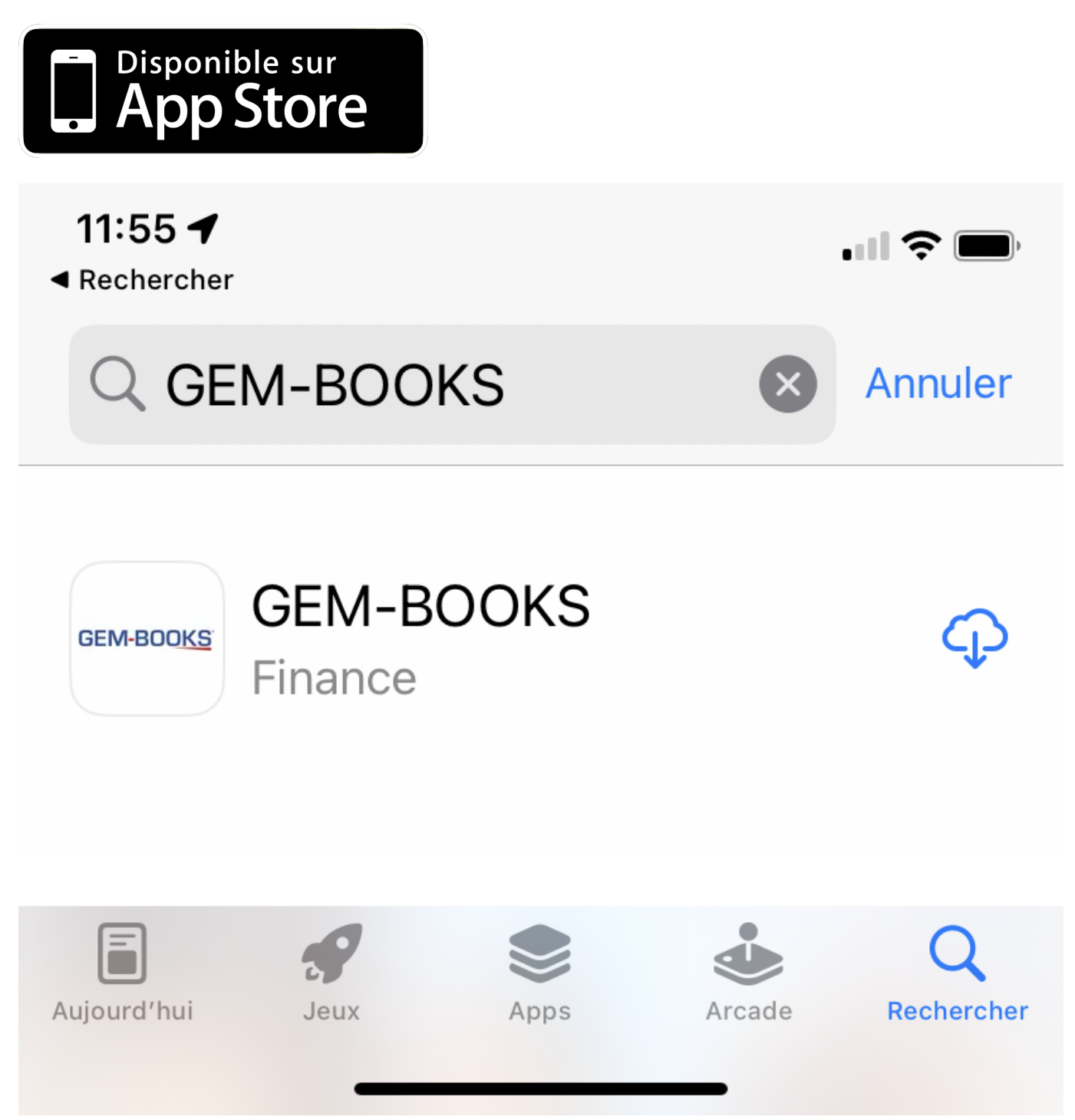

**À la première ouverture de votre application, celle-ci vous demandera d'accéder à votre caméra et à vos données, il vous faut accepter cela afin d'assurer le bon fonctionnement de l'application.**

En lançant l'Appli pour la première fois, on devrait vous demander d'accepter l'accès à la caméra, l'utilisation de vos données et l'accès aux fichiers.

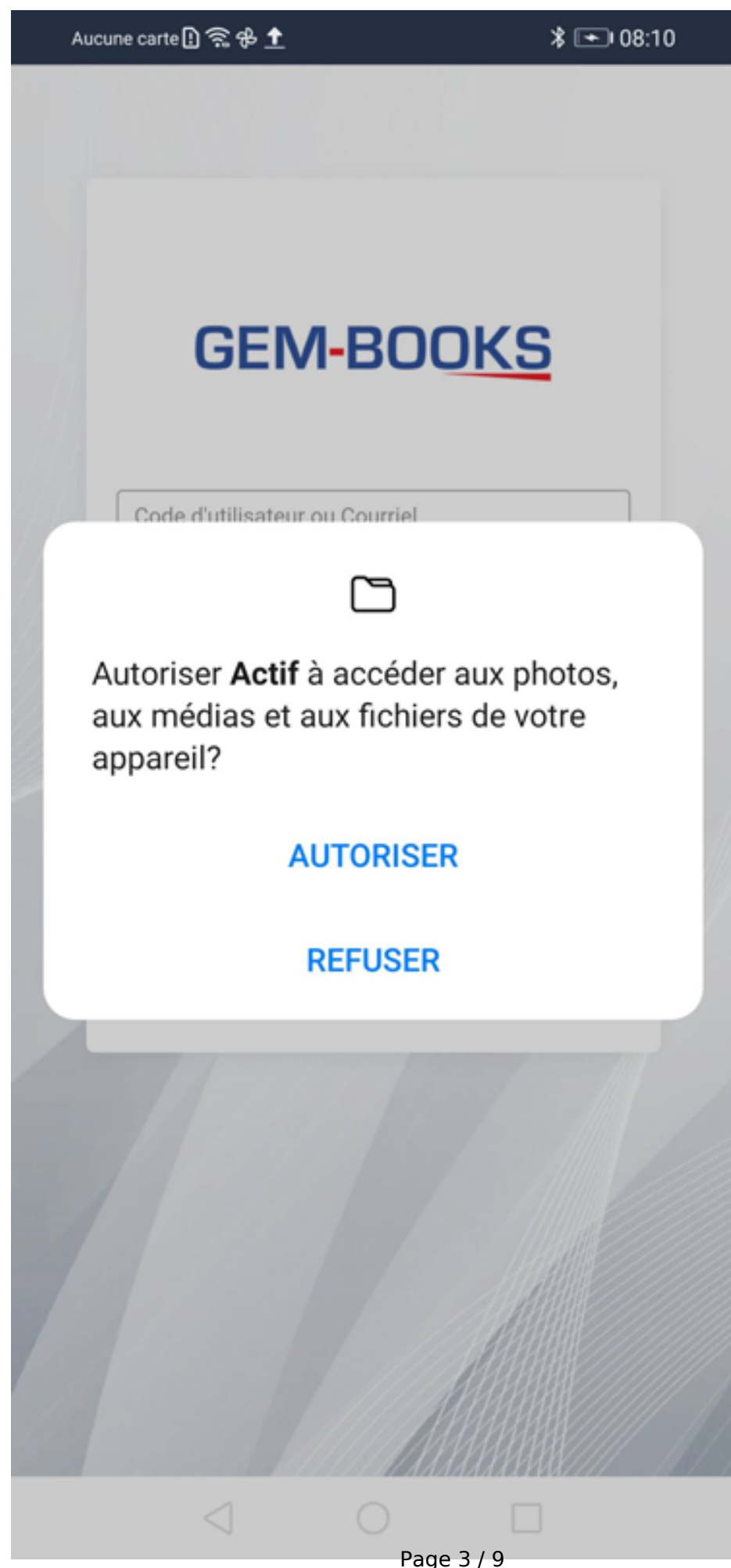

**© 2024 Foire aux questions - GEM-BOOKS <faq@gem-books.com> | 2024-04-29 12:08** [URL: https://faq.gem-books.com/content/17/297/fr/comment-telecharger-l\\_application-sur-mon-appareil-mobile-ios-et-android.html](https://faq.gem-books.com/content/17/297/fr/comment-telecharger-l_application-sur-mon-appareil-mobile-ios-et-android.html)

Si pour une raison ou pour une autre, vous n'avez pas eu ses questions ou que vous voulez vérifier que tout fonctionnera pour les photos de factures, voici les choses à vérifier.

Dans les paramètres d'applications de votre appareil (Paramètres > Applications > Applications et Actif)

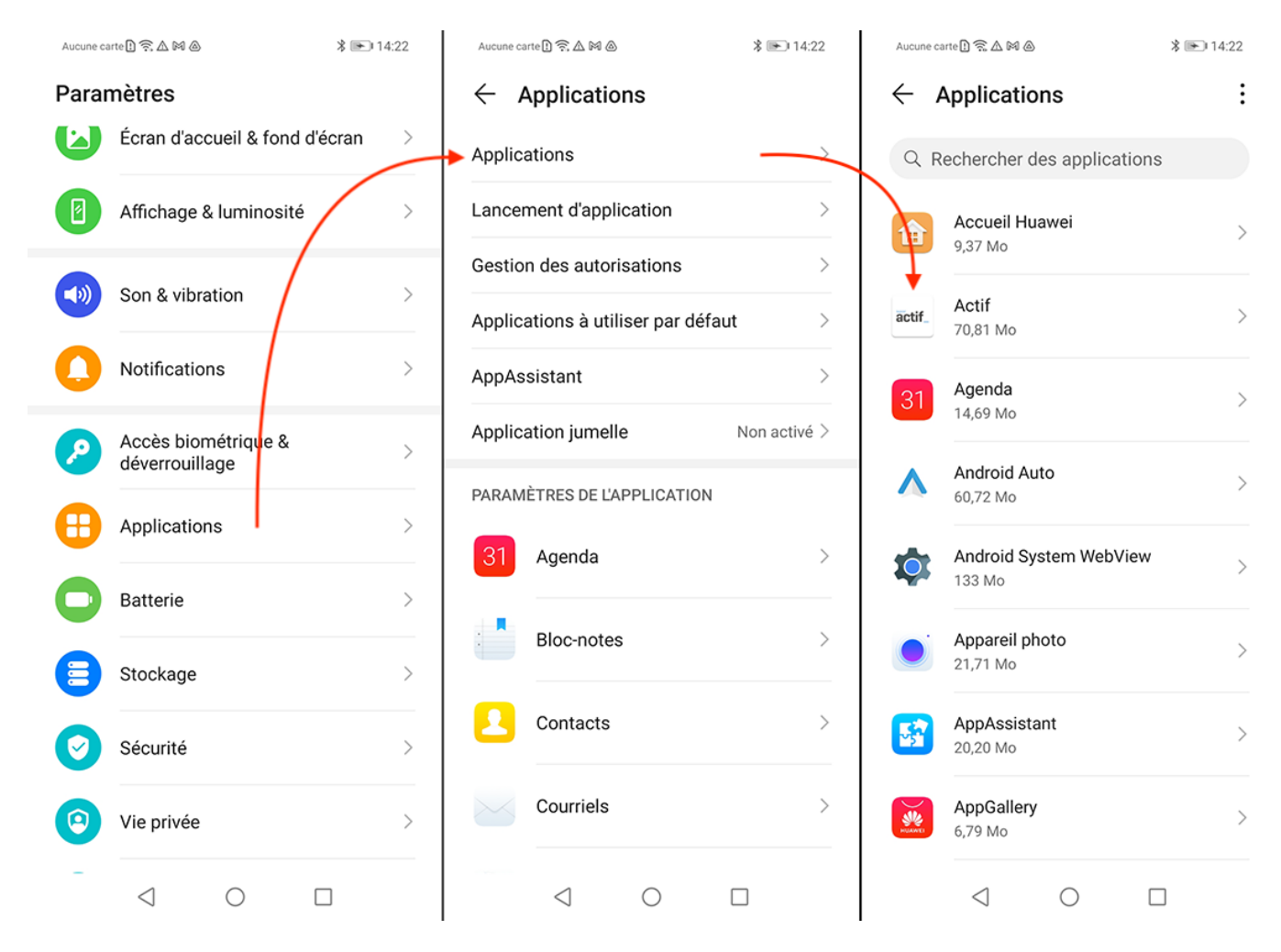

**\*** <del>■</del> 14:21

⋋

 $\mathcal{P}$ 

↘

↘

⋋

↘

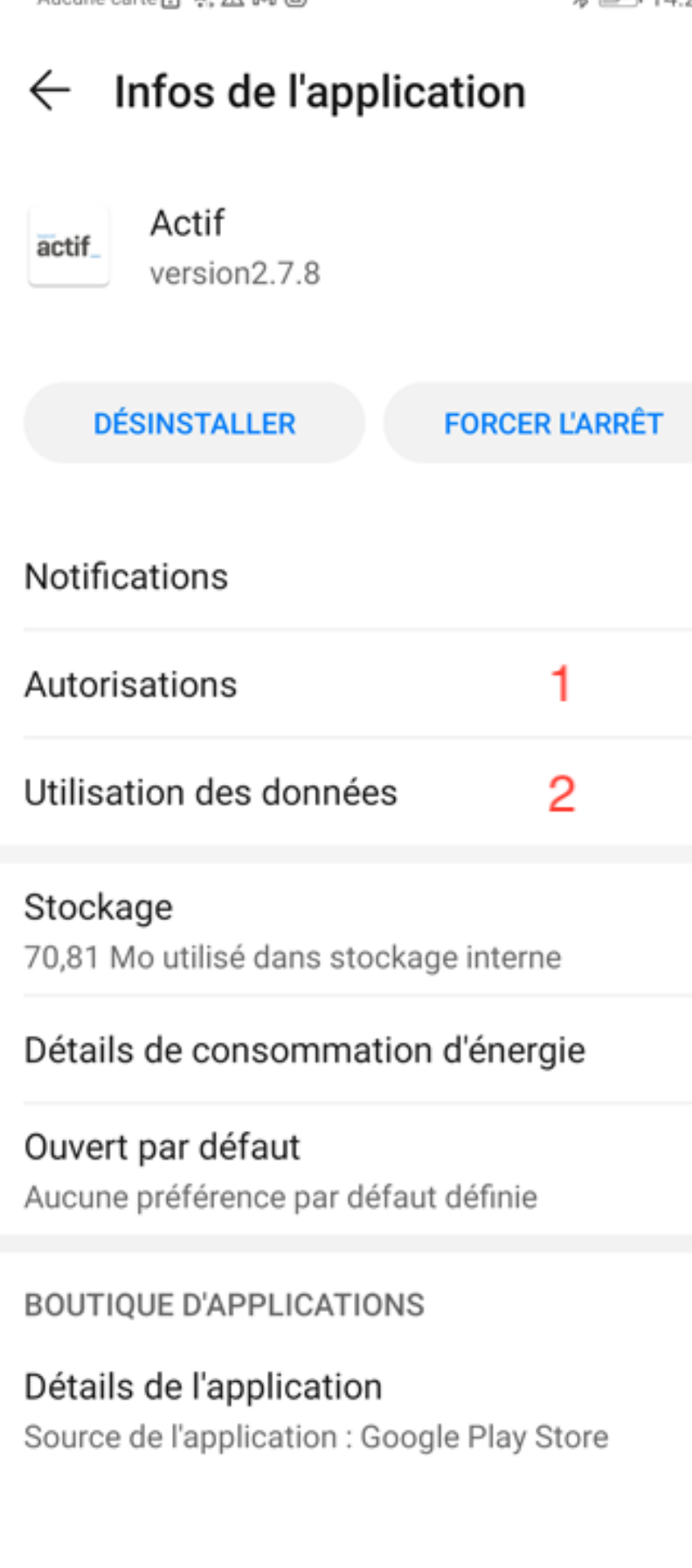

Page 5 / 9 **© 2024 Foire aux questions - GEM-BOOKS <faq@gem-books.com> | 2024-04-29 12:08**

[URL: https://faq.gem-books.com/content/17/297/fr/comment-telecharger-l\\_application-sur-mon-appareil-mobile-ios-et-android.html](https://faq.gem-books.com/content/17/297/fr/comment-telecharger-l_application-sur-mon-appareil-mobile-ios-et-android.html)

Assurez vous que toutes les autorisations demandées sont autorisées.

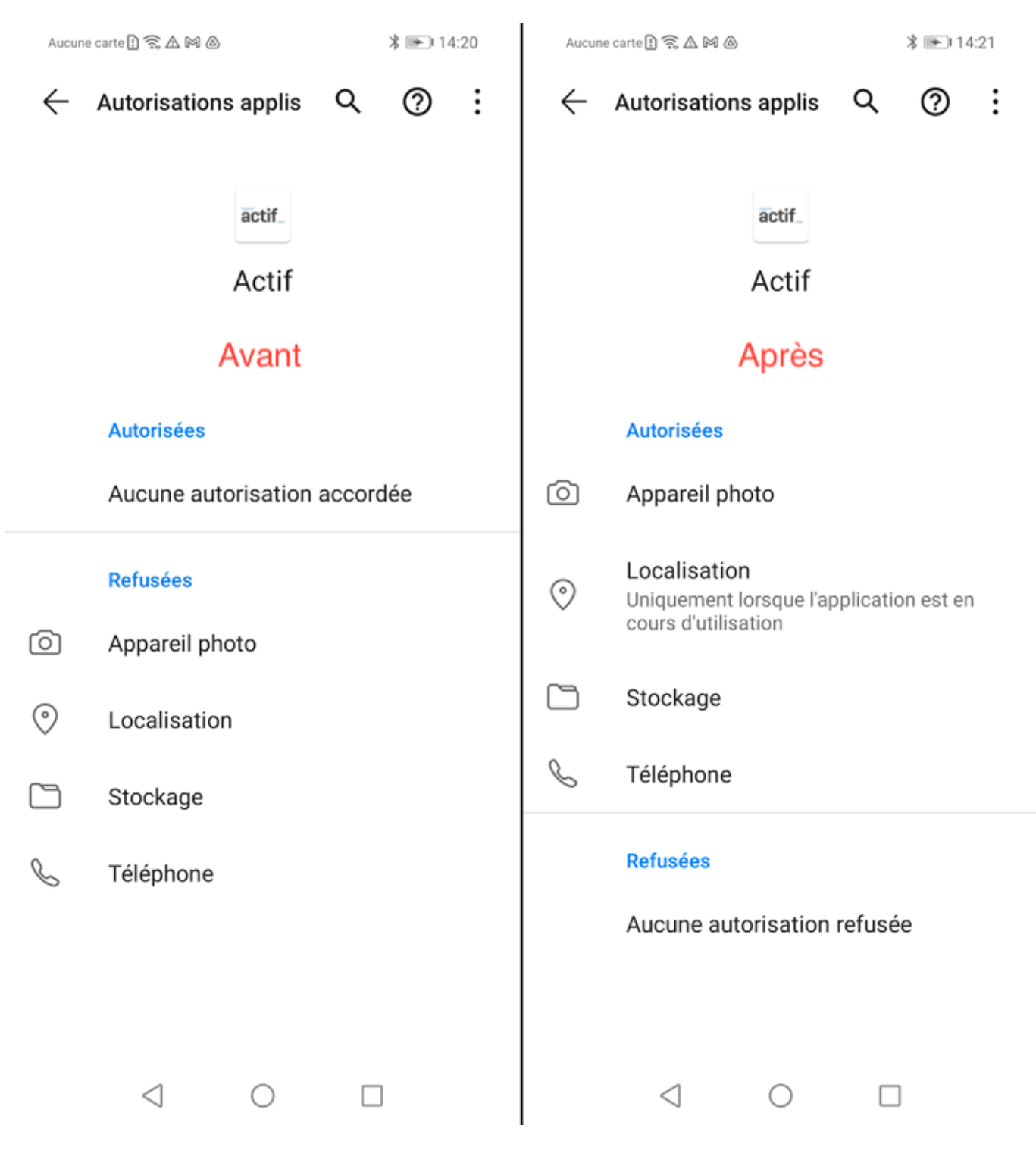

Assurez-vous aussi que l'Appli a accès au stockage interne de votre appareil.

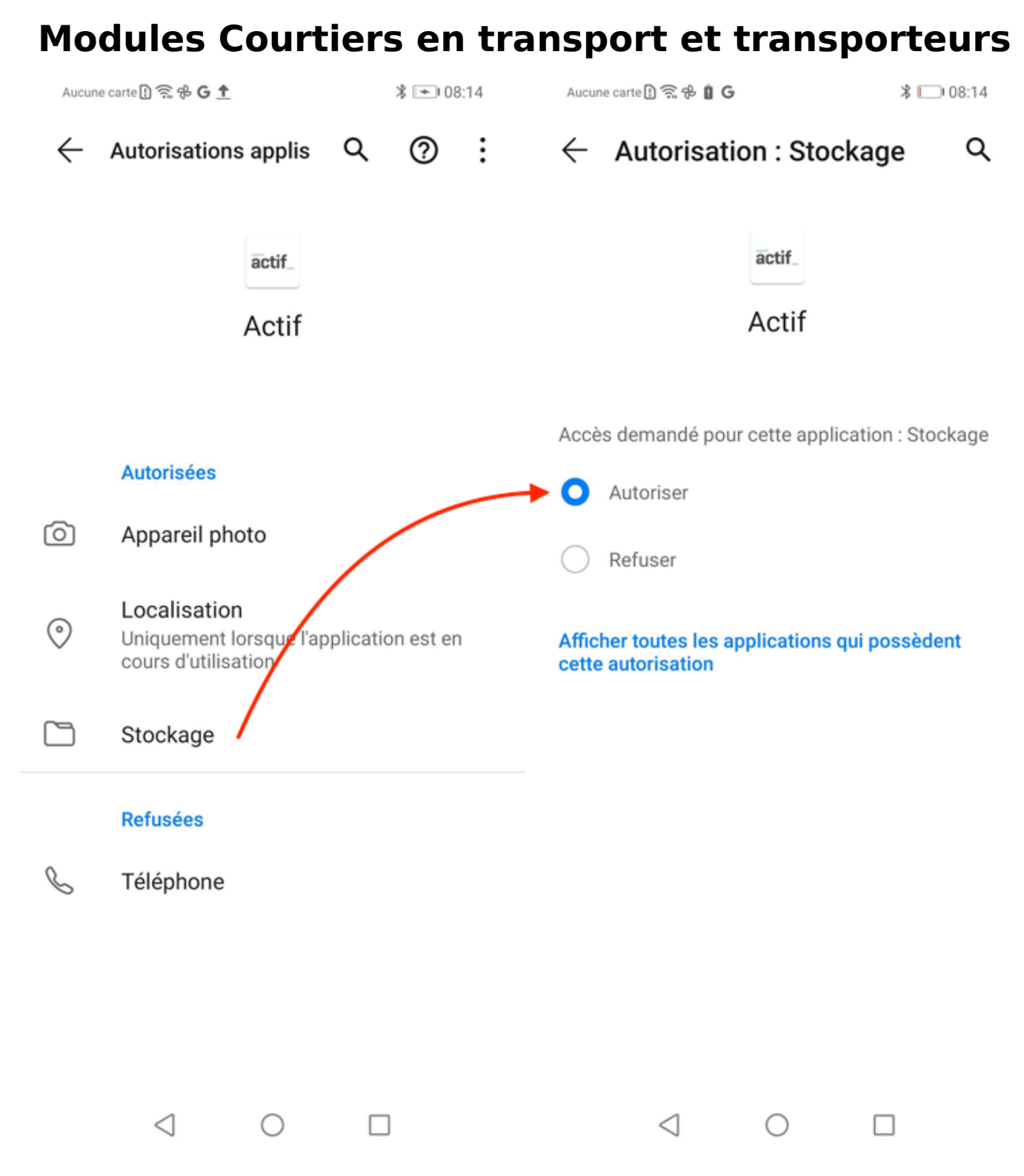

Assurez-vous que l'option "Données en arrière-plan" est activée ans la section "Utilisation des données"

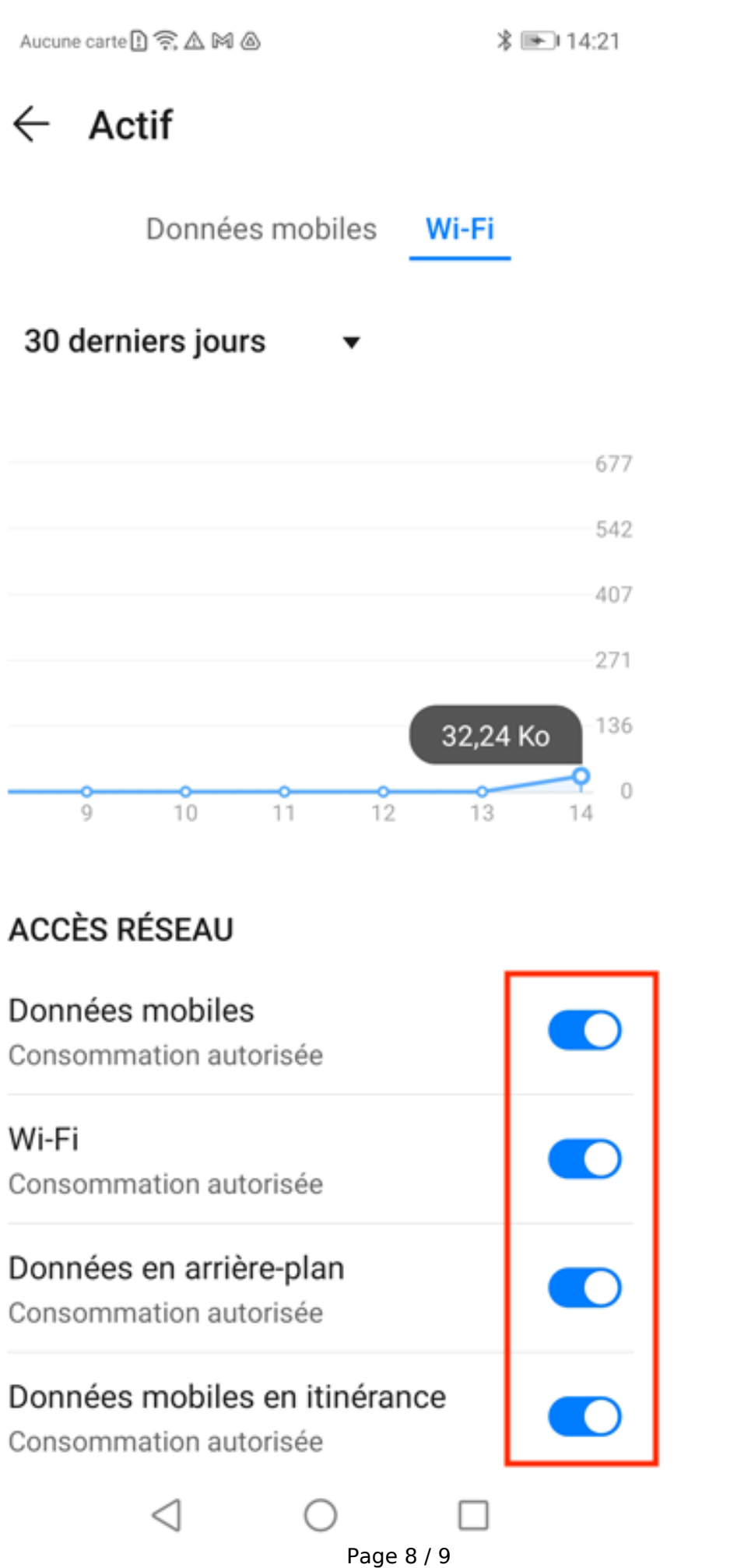

**© 2024 Foire aux questions - GEM-BOOKS <faq@gem-books.com> | 2024-04-29 12:09**

[URL: https://faq.gem-books.com/content/17/297/fr/comment-telecharger-l\\_application-sur-mon-appareil-mobile-ios-et-android.html](https://faq.gem-books.com/content/17/297/fr/comment-telecharger-l_application-sur-mon-appareil-mobile-ios-et-android.html)

**Si vous avez toujours des problèmes, il est conseiller de désinstaller l'application et de l'installer à nouveau, afin de vous assurer d'avoir la version la plus récente. Au moment de désinstaller l'application, assurez-vous de supprimer aussi les données liées à celle-ci (la question vous sera posé au moment de désinstaller l'application)**

Si vous n'arrivez plus à installer l'application, car votre téléphone vous demande sur quel appareil installer ou autres, c'est probablement que l'application Google play store 'disable'.

Si vous avez toujours des problèmes, veuillez nous écrire à l'adresse suivante en expliquant de façon détaillée le problème que vous rencontrez : soutien@gem-books.com

Référence ID de l'article : #1307 Auteur : Simon Provencher Dernière mise à jour : 2023-07-13 12:02